## **UWC @ CSULB**

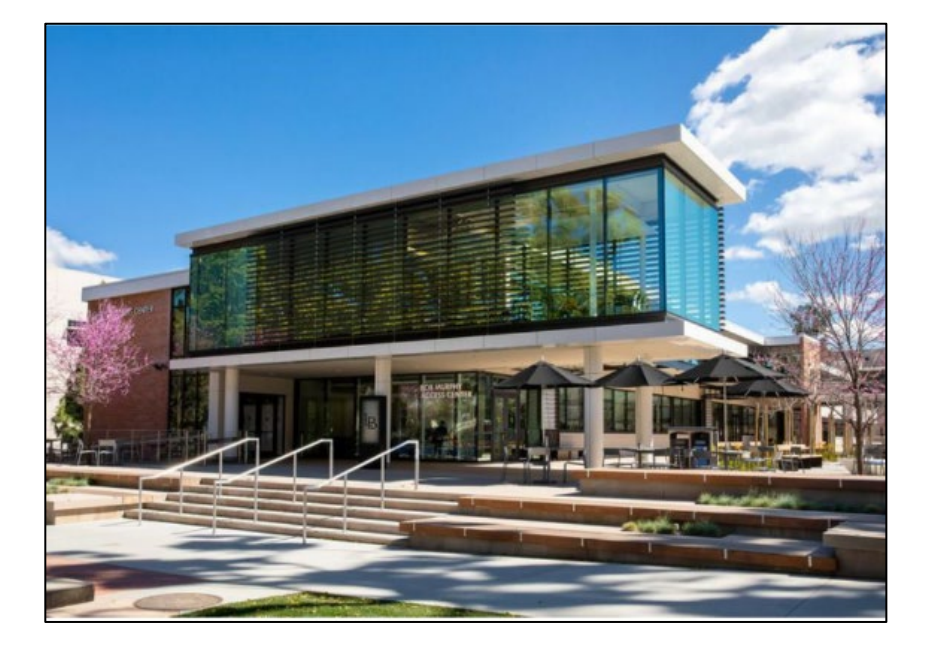

## **Self-Scheduling Appointments On BeachConnect**

**Shakarian Student Success Center (SSSC), Room 245**  [Printable Map](https://www.csulb.edu/sites/default/files/groups/campus-maps/campus-map.pdf) (562) 985 - 5162 General Inquiries: UWC[@csulb.edu](mailto:BMAC@csulb.edu)

**Hours of Operation for Fall 2022: In-Person Tutoring** Monday – Thursday: 10am-5pm Friday: 10am-3pm **Zoom Tutoring** Monday-Thursday: 10am-8pm Friday: 10am-3pm **Follow us on social media:** [https://linktr.ee/CSULB\\_UWC](https://linktr.ee/CSULB_UWC)

# **Important Reminders**

- $\checkmark$  You can only schedule an appointment up to two weeks in advance.
- $\checkmark$  You are limited to 2 appointments per week.
- $\checkmark$  If you cannot keep an appointment, you must cancel the appointment at least 3 hours in advance.
- $\checkmark$  If you have 2 or more no-shows, the system will prevent you from making another appointment.

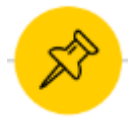

## **Log-In to Single-Sign On (SSO)**

Log in using Single Sign-On [https://sso.csulb.edu](https://sso.csulb.edu/)

Use your student ID number and Beach password (same as used for MyCSULB/BeachBoard).

Click on the **"BeachConnect"**  button from the list of apps.

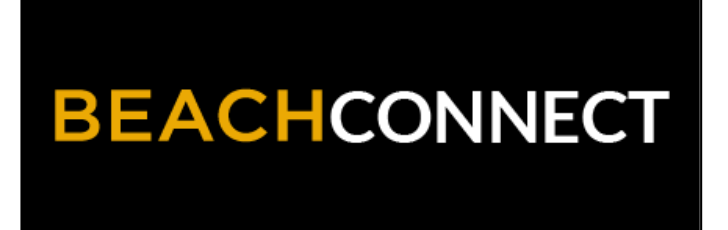

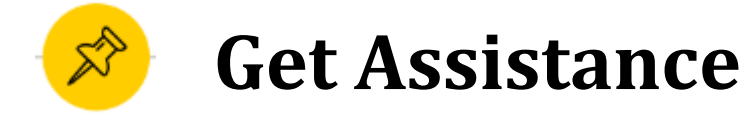

On the far right, top of the age, click the **"Get Assistance"** button to make a writing tutoring appointment.

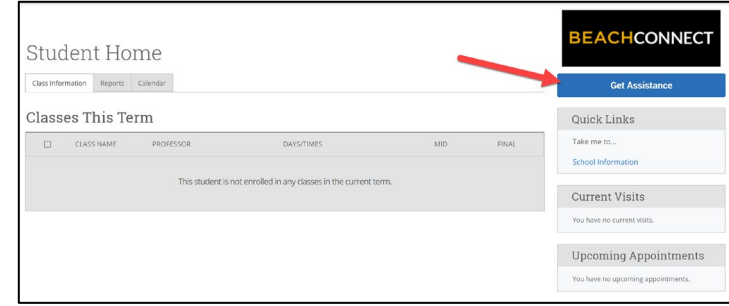

## **Choose TYPE: Writing Suppport**

From the drop-down menu choose the type of appointment you need. Currently you can schedule appointments for:

- Academic Advising
- Academic Coaching
- Beach Central
- Tutoring
- Veterans Services
- Writing Support

To schedule a writing appointment, select "**Writing Support**"

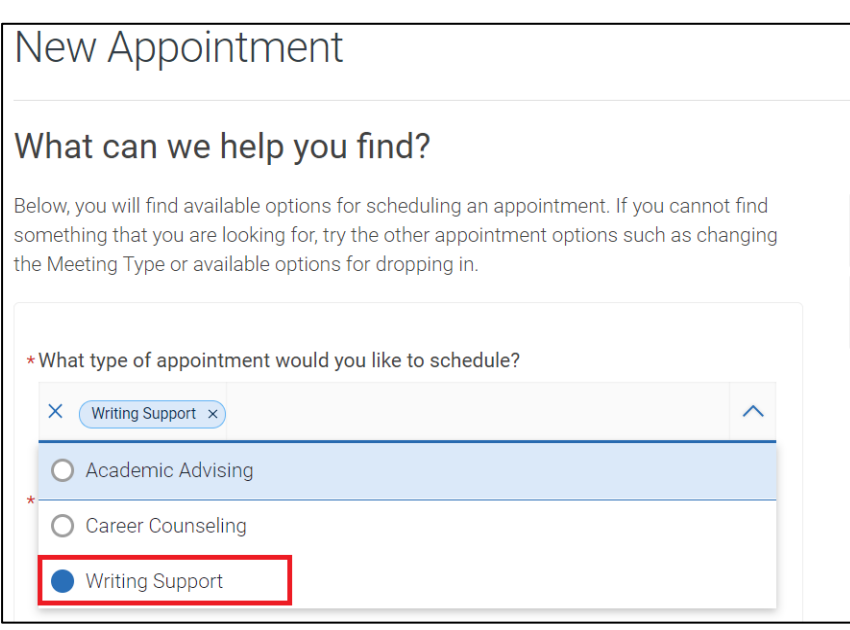

## **SELECT SERVICE: Writing Support**

From the drop-down menu choose the type of appointment you need. Currently you can schedule appointments for:

- Academic Advising
- Academic Coaching
- Beach Central
- Tutoring
- Veterans Services
- Writing Support

To schedule a writing appointment, select "**Writing Support**"

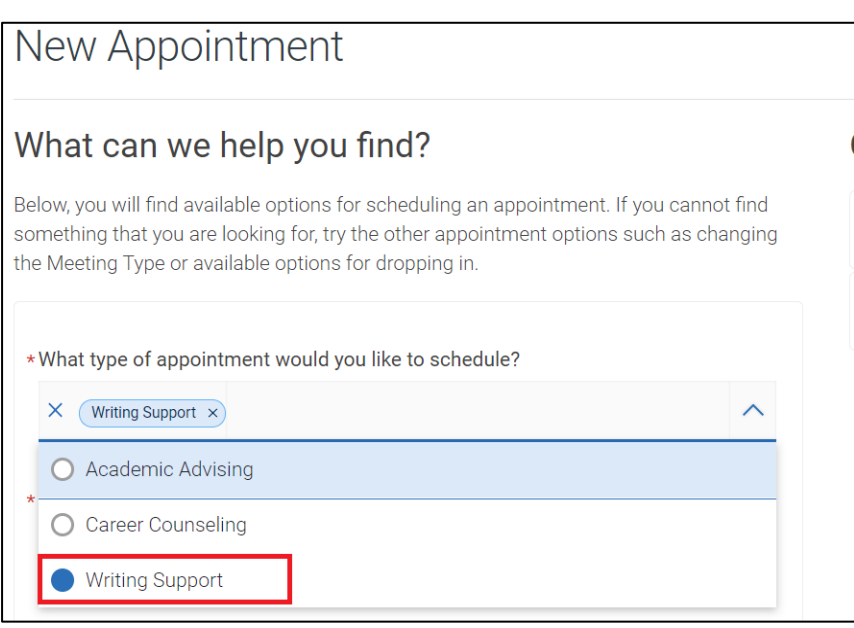

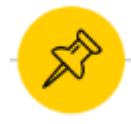

## **CHOOSE A MEETING TYPE**

#### Scroll down and select how you want to meet. You can choose **In Person or Online.**

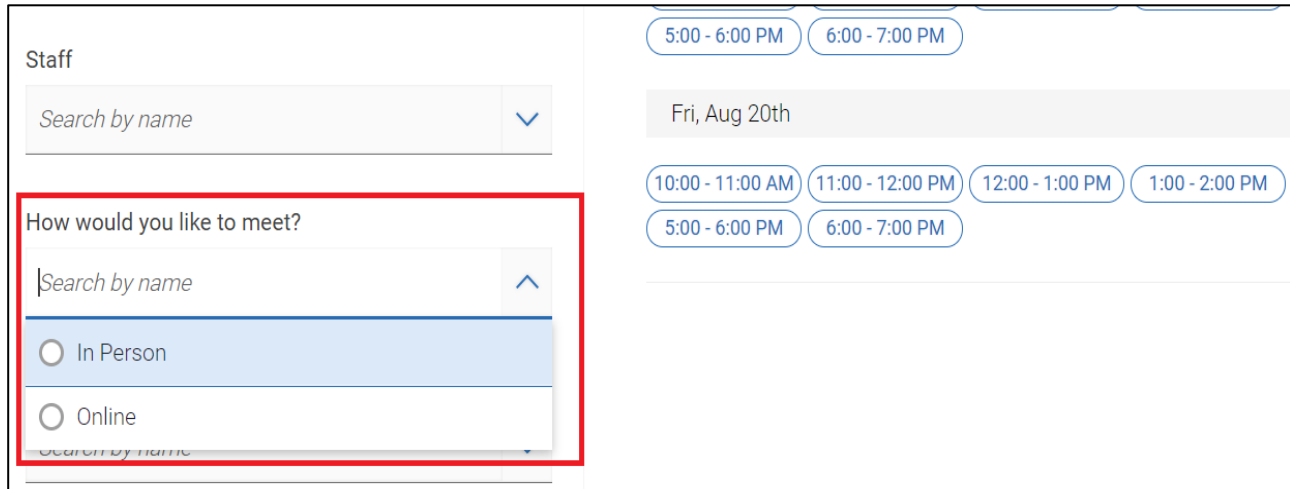

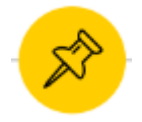

## **CHOOSE A LOCATION**

Click on the drop-down menu and choose "**University Writing Center (SSC-245)**."

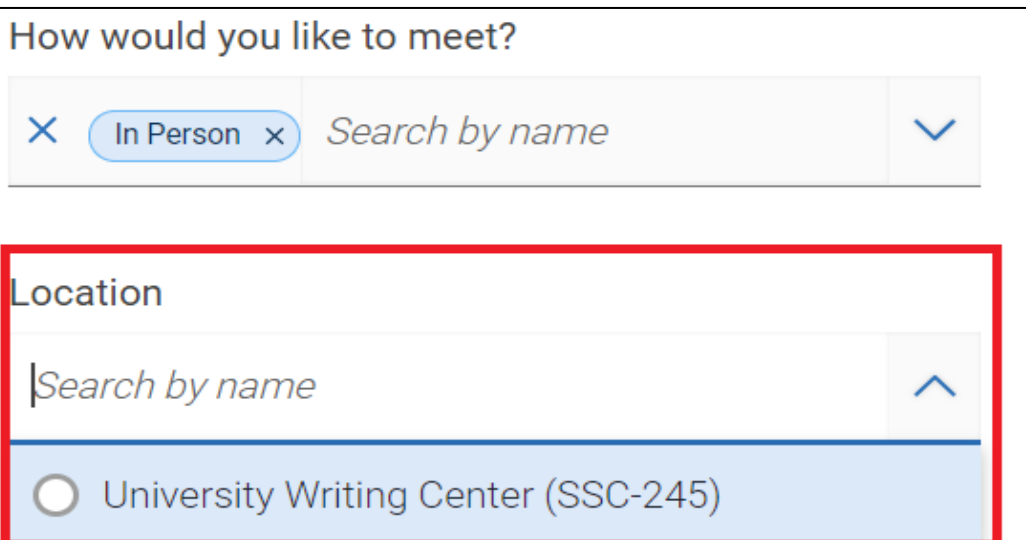

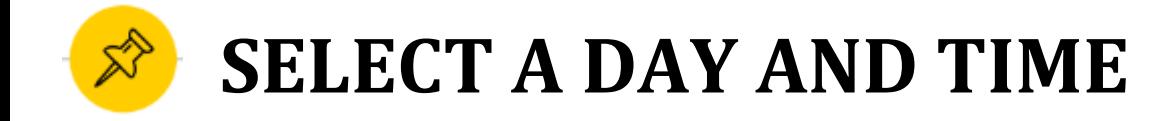

#### Choose the day and time that fits

with your schedule.

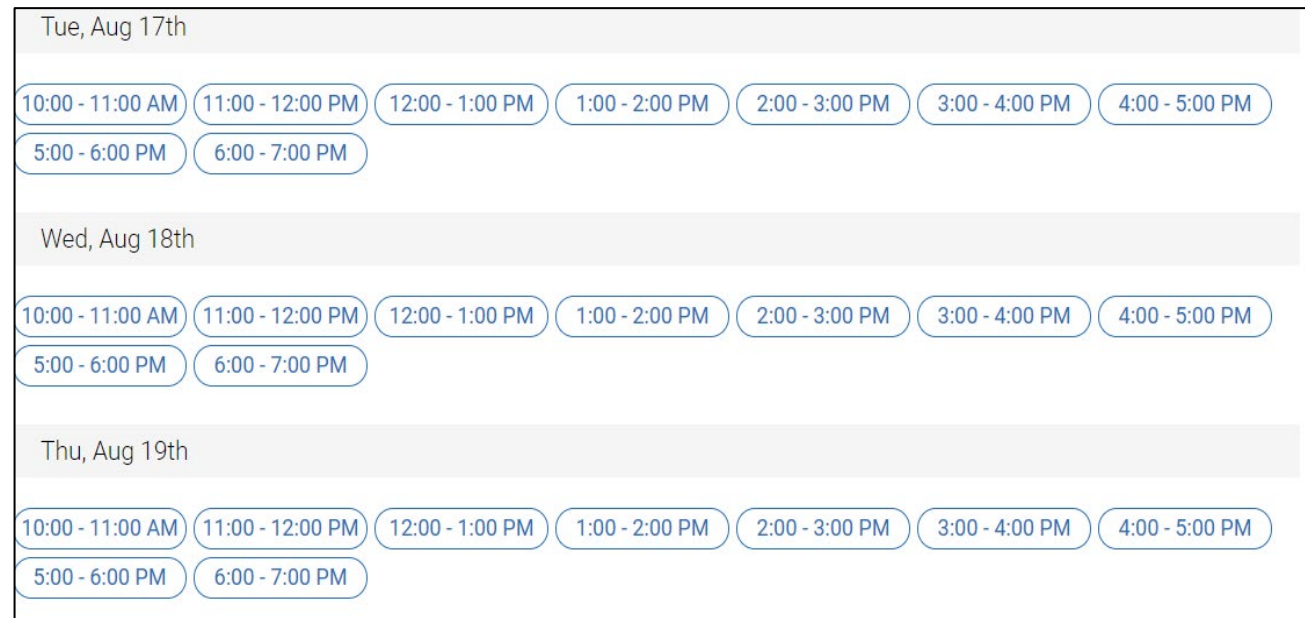

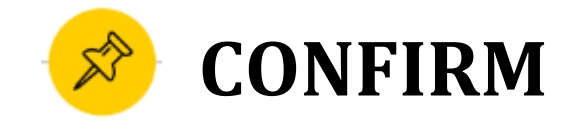

**Review** the Appointment Details and select which method you wish to receive your **reminder: email or text**. Please **put a few brief notes** about the class and assignment you will be working on in the **comment box**.

**IMPORTANT**: Click on "**Schedule**" to confirm the appointment.

What you currently see is a preview. If you do not select "Schedule," your appointment will not be made.

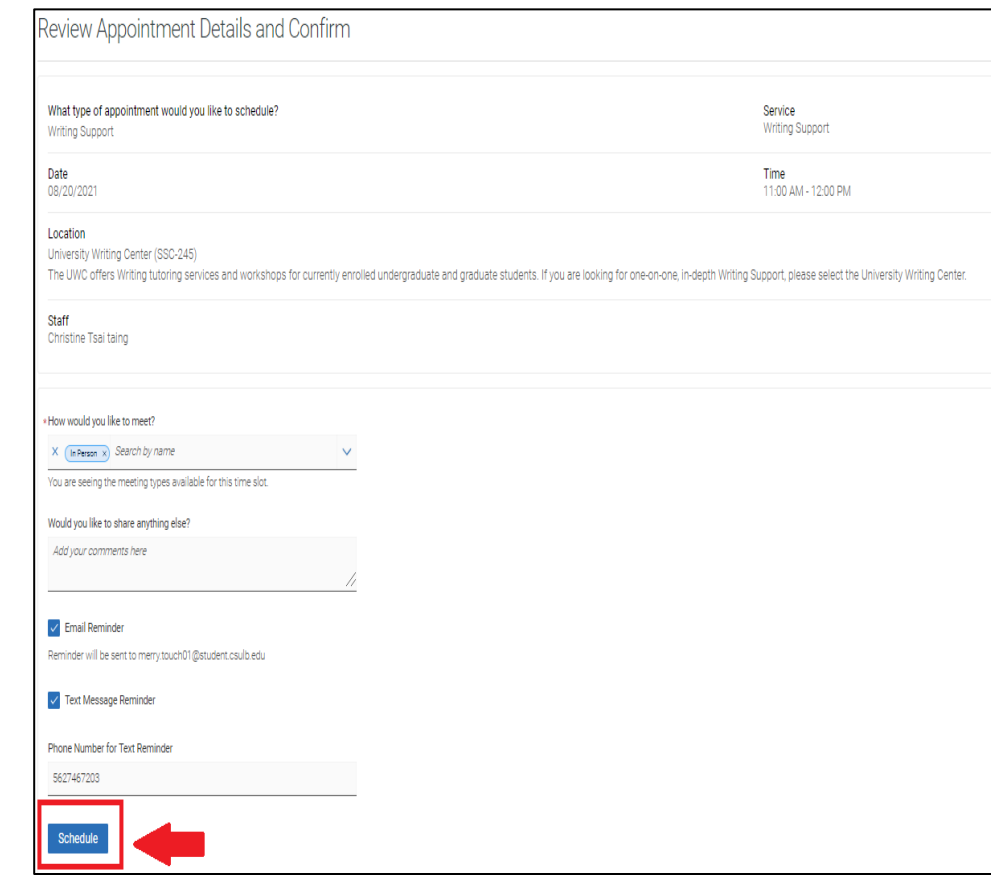

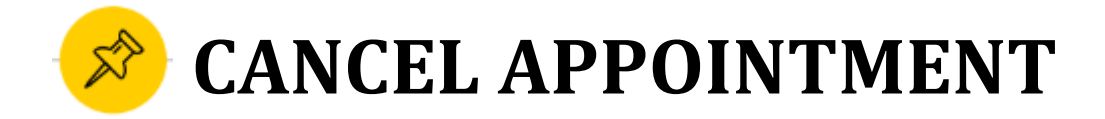

If you need to cancel, please do so **at least 3 hours before** your scheduled appointment time by doing the following:

- Log into Single Sign On.
- 2. Click on "BeachConnect" chiclet.
- 3. Locate the appointment under "Calendar" or "Appointments."
- 4. Click on the appointment you want to cancel.
- 5. Click on "Cancel Appointment."

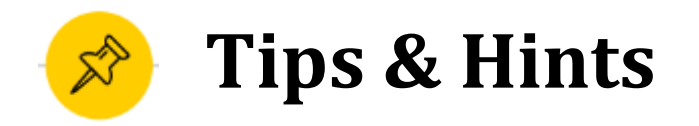

For more information about our services, please visit our "[about"](https://www.csulb.edu/university-writing-center/about-the-university-writing-center) section on our homepage. Here you can learn about the following:

- Mission
- Our Team
- Information for students
- Information for faculty
- Writing Center News
- UWC Alumni

For more information about appointments and policies, please visit our ["appointment"](https://www.csulb.edu/university-writing-center/appointments) section in our homepage. Here you can review about the following:

- Preparing for your Zoom appointment with links to "how-to" videos
- What to bring to your appointment
- Policies regarding cancellations and no-shows
- And more…